## **Collaborative modeling**

**On this page**

- [Basic concepts](#page-0-0)
	- <sup>o</sup> [Repository](#page-0-1)
	- [User](#page-0-2)
	- [TWCloud project](#page-0-3)
	- <sup>o</sup> [Server project](#page-0-4)
	- <sup>o</sup> [Version](#page-0-5)
	- <sup>o</sup> [Comment](#page-0-6)
	- $\circ$  [Tag](#page-0-7)
	- [Commit](#page-0-8)
	- [Author](#page-0-9)
	- <sup>o</sup> [Update](#page-0-10) <sup>o</sup> [Category](#page-0-11)
	-
	- [Locked item](#page-1-0)
	- <sup>o</sup> [Server project usage](#page-1-1) <sup>o</sup> [Branch](#page-1-2)
	- $\circ$  [Trunk](#page-1-3)
- [Scenario to get started](#page-1-4)

Team members can individually develop separate parts of a single model and then merge them together to form a complete model. In comparison to individual modeling, collaborative modeling is more effective and produces better results because each member employs his/her best skills and experience.

No Magic offers you a server for your team's collaboration:

[Teamwork Cloud](https://docs.nomagic.com/display/MD2021x/Using+Teamwork+Cloud) (formerly known as Cameo Enterprise Data Warehouse)

Both servers provide a repository for storing projects and users. They also support the management of users' permissions as well as sharing and versioning projects.

Projects stored in the server repository can be accessed through the network from multiple clients who have MagicDraw or any Cameo Suite product installed. Different users, depending on their role in a team or enterprise, can have different permissions to the projects.

The same model or even the same diagram can be accessed and modified in parallel. Every user may instantly obtain the newest version of the model as well as commit his/her own changes.

## <span id="page-0-0"></span>**Basic concepts**

For better understanding further material, get acquainted with basic concepts of collaborative modeling.

<span id="page-0-11"></span><span id="page-0-10"></span><span id="page-0-9"></span><span id="page-0-8"></span><span id="page-0-7"></span><span id="page-0-6"></span><span id="page-0-5"></span><span id="page-0-4"></span><span id="page-0-3"></span><span id="page-0-2"></span><span id="page-0-1"></span>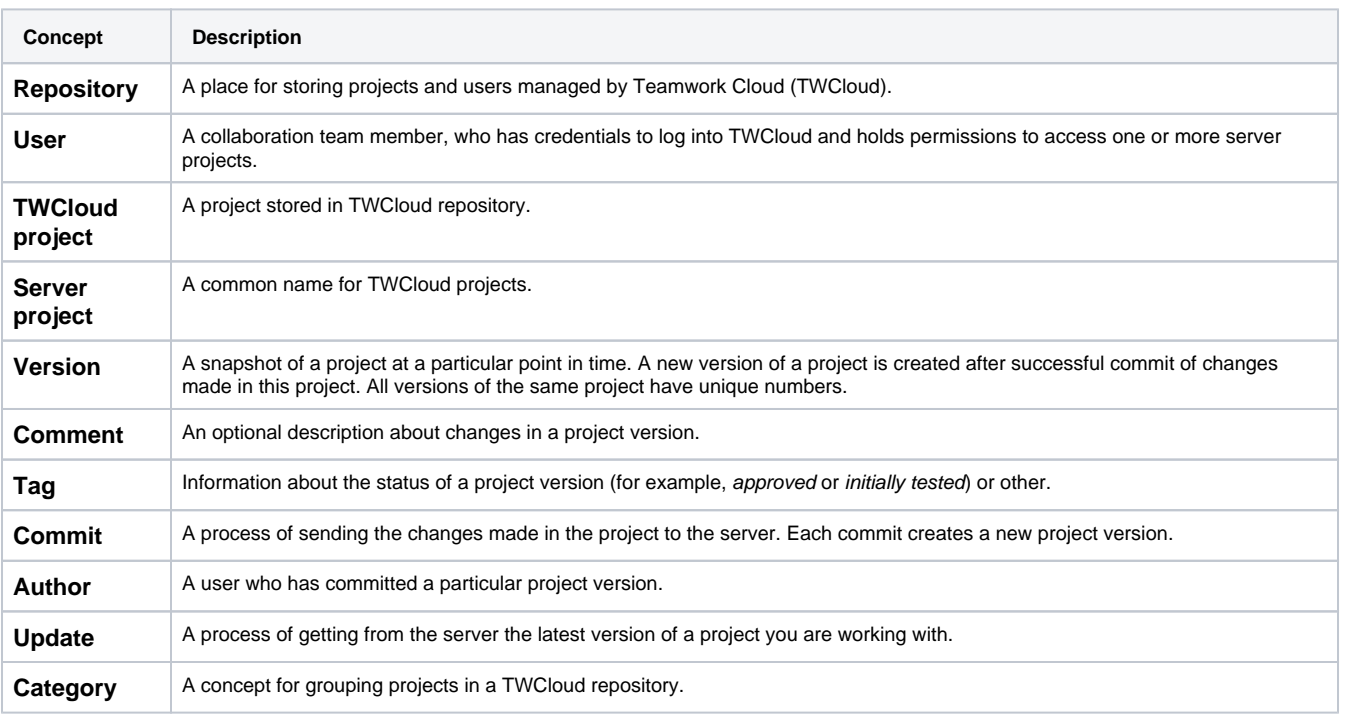

<span id="page-1-1"></span><span id="page-1-0"></span>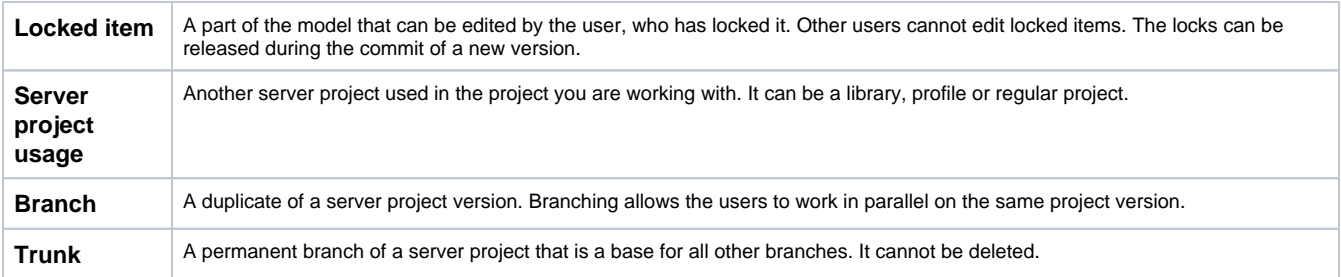

## <span id="page-1-4"></span><span id="page-1-3"></span><span id="page-1-2"></span>**Scenario to get started**

Independent of what server your team or enterprise uses, we offer you to follow these steps to get started with collaborative modelling:

1. Obtain user's credentials.

 $\Theta$  ating users and deciding the access rights of the users against projects is an administrative task. For more information, see Teamwork [Cloud User Guide](https://docs.nomagic.com/display/TWCloud2021x/Teamwork+Cloud+Documentation).

- 
- 2. Log into a server.
- 3. Add a project to the server and/or open it.
- 4. Lock the elements you want to edit (to prevent other users could not change the elements you are working with) and edit them.

You can skip this step if you are working in the [Lock-Free Editing mode.](https://docs.nomagic.com/display/MD2021x/Using+Lock-Free+Editing+mode)

- 5. Edit these elements and/or create new ones.
- 6. Commit the changes to the server so that other users could see these modifications.

## **Related pages**

- [Starting a collaboration session](https://docs.nomagic.com/display/MD2021x/Starting+a+collaboration+session)
	- <sup>o</sup> [Single Sign-On Authentication](https://docs.nomagic.com/display/MD2021x/Single+Sign-On+Authentication)
- [Using Teamwork Cloud](https://docs.nomagic.com/display/MD2021x/Using+Teamwork+Cloud)
	- [Adding projects to Teamwork Cloud](https://docs.nomagic.com/display/MD2021x/Adding+projects+to+Teamwork+Cloud)
	- <sup>o</sup> [Managing server projects](https://docs.nomagic.com/display/MD2021x/Managing+server+projects)
		- **[Branching projects](https://docs.nomagic.com/display/MD2021x/Branching+projects)**
		- **[Cloning projects](https://docs.nomagic.com/display/MD2021x/Cloning+projects)**
		- [Creating and managing categories](https://docs.nomagic.com/display/MD2021x/Creating+and+managing+categories)
		- [Password-protected projects](https://docs.nomagic.com/display/MD2021x/Password-protected+projects)
		- **[Renaming projects](https://docs.nomagic.com/display/MD2021x/Renaming+projects)**
		- [Removing projects](https://docs.nomagic.com/display/MD2021x/Removing+projects)
	- <sup>o</sup> [Opening projects from Teamwork Cloud](https://docs.nomagic.com/display/MD2021x/Opening+projects+from+Teamwork+Cloud)
	- [Collaboration between disconnected teams](https://docs.nomagic.com/display/MD2021x/Collaboration+between+disconnected+teams)
		- [Saving a local copy of Teamwork Cloud project](https://docs.nomagic.com/display/MD2021x/Saving+a+local+copy+of+Teamwork+Cloud+project)
		- **[Updating a server project with local changes](https://docs.nomagic.com/display/MD2021x/Updating+a+server+project+with+local+changes)**
		- **[Understanding differences in local and server project structure](https://docs.nomagic.com/display/MD2021x/Understanding+differences+in+local+and+server+project+structure)**
	- <sup>o</sup> [Offline modeling](https://docs.nomagic.com/display/MD2021x/Offline+modeling)
	- [Package permissions](https://docs.nomagic.com/display/MD2021x/Package+permissions)
		- [Setting package permissions](https://docs.nomagic.com/display/MD2021x/Setting+package+permissions)
	- [Locking model for edit](https://docs.nomagic.com/display/MD2021x/Locking+model+for+edit)
	- [Using Lock-Free Editing mode](https://docs.nomagic.com/display/MD2021x/Using+Lock-Free+Editing+mode)
		- **[Reviewing conflicting changes](https://docs.nomagic.com/display/MD2021x/Reviewing+conflicting+changes)**
	- [Unlocking model](https://docs.nomagic.com/display/MD2021x/Unlocking+model)
	- <sup>o</sup> [Committing changes to Teamwork Cloud](https://docs.nomagic.com/display/MD2021x/Committing+changes+to+Teamwork+Cloud)
	- [Updating changes from Teamwork Cloud](https://docs.nomagic.com/display/MD2021x/Updating+changes+from+Teamwork+Cloud)
	- <sup>o</sup> [Reviewing model history](https://docs.nomagic.com/display/MD2021x/Reviewing+model+history)
		- **[Reviewing historical versions of the project](https://docs.nomagic.com/display/MD2021x/Reviewing+historical+versions+of+the+project)**
		- [Reviewing element history and inspecting changes](https://docs.nomagic.com/display/MD2021x/Reviewing+element+history+and+inspecting+changes)
		- [Reviewing content history](https://docs.nomagic.com/display/MD2021x/Reviewing+content+history)
		- [Change Sets](https://docs.nomagic.com/display/MD2021x/Change+Sets)
	- <sup>o</sup> [Managing project usages](https://docs.nomagic.com/display/MD2021x/Managing+project+usages)
		- **[Exporting a package to a new server project](https://docs.nomagic.com/display/MD2021x/Exporting+a+package+to+a+new+server+project)**
		- [Start using a project in your project](https://docs.nomagic.com/display/MD2021x/Start+using+a+project+in+your+project)
		- **[Changing the used project version](https://docs.nomagic.com/display/MD2021x/Changing+the+used+project+version)**
		- [Editing the content of a used project](https://docs.nomagic.com/display/MD2021x/Editing+the+content+of+a+used+project)
		- [Importing the content of a used project into your project](https://docs.nomagic.com/display/MD2021x/Importing+the+content+of+a+used+project+into+your+project)
		- [Stop using the project in your project](https://docs.nomagic.com/display/MD2021x/Stop+using+the+project+in+your+project)
		- [Linking an embedded project with relevant server project](https://docs.nomagic.com/display/MD2021x/Linking+an+embedded+project+with+relevant+server+project)
		- [Configure used projects](https://docs.nomagic.com/display/MD2021x/Configure+used+projects)
		- [Troubleshooting used project version conflicts](https://docs.nomagic.com/display/MD2021x/Troubleshooting+used+project+version+conflicts)
	- [Moving elements to other projects](https://docs.nomagic.com/display/MD2021x/Moving+elements+to+other+projects)
- [Hiding packages](https://docs.nomagic.com/display/MD2021x/Hiding+packages)
- [Managing Teamwork Cloud users](https://docs.nomagic.com/display/MD2021x/Managing+Teamwork+Cloud+users)
- [Used Project Switch Impact Analysis](https://docs.nomagic.com/display/MD2021x/Used+Project+Switch+Impact+Analysis)
	- [Used project switch impact analysis window](https://docs.nomagic.com/display/MD2021x/Used+project+switch+impact+analysis+window)
	- [Understanding changes](https://docs.nomagic.com/display/MD2021x/Understanding+changes)
	- [Accept Changes or Reject Changes](https://docs.nomagic.com/display/MD2021x/Accept+Changes+or+Reject+Changes)
	- [Used Projects Auto Update Plugin](https://docs.nomagic.com/display/MD2021x/Used+Projects+Auto+Update+Plugin)
		- [Using Used Projects Auto Update Wizard](https://docs.nomagic.com/display/MD2021x/Using+Used+Projects+Auto+Update+Wizard)
		- [Manually configuring properties file](https://docs.nomagic.com/display/MD2021x/Manually+configuring+properties+file)
		- [Updating a used project with a command line](https://docs.nomagic.com/display/MD2021x/Updating+a+used+project+with+a+command+line)
	- [Model merge in Teamwork Cloud](https://docs.nomagic.com/display/MD2021x/Model+merge+in+Teamwork+Cloud)
	- [Understanding merge types in Teamwork Cloud](https://docs.nomagic.com/display/MD2021x/Understanding+merge+types+in+Teamwork+Cloud)
- [Configuring Resource Usage Map URL](https://docs.nomagic.com/display/MD2021x/Configuring+Resource+Usage+Map+URL)
- **[Troubleshooting](https://docs.nomagic.com/display/MD2021x/Troubleshooting)**